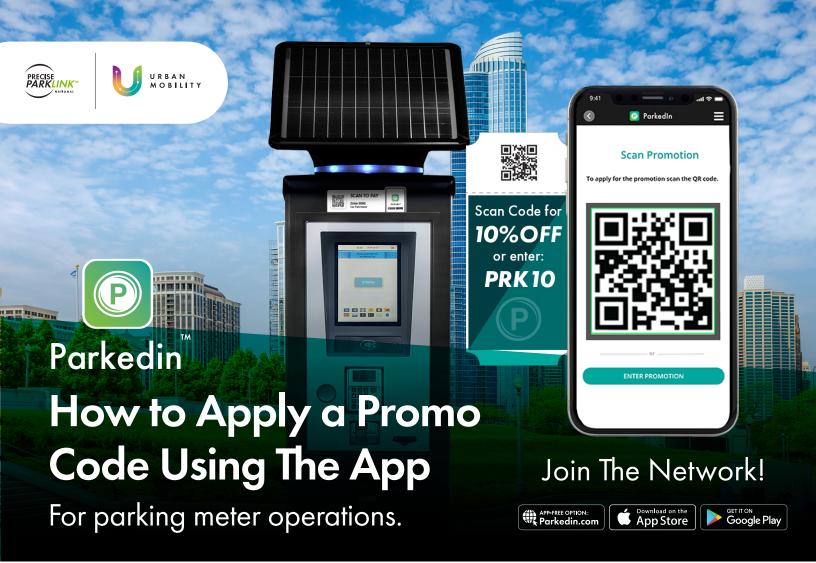

#### **STEP**

Open the Parkedin app and select **Enter** Parking Lot Zone ID.

# STEP ?

Enter the four-digit parking lot zone ID and enter your parking information.

# STEP 3

You will now have the option to select **Apply Promotion** before inputting your payment information.

# STEP 1

Select Scan **Promotion or Enter** Promotion.

#### STEP 5

Scan the promotional QR code or manually input the discount code offered by the merchant, and pay.

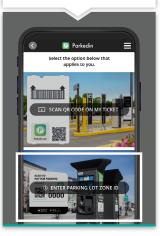

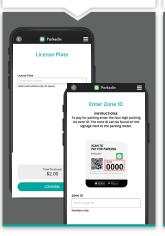

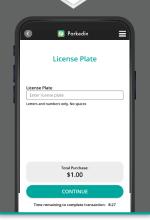

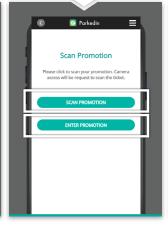

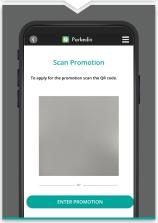